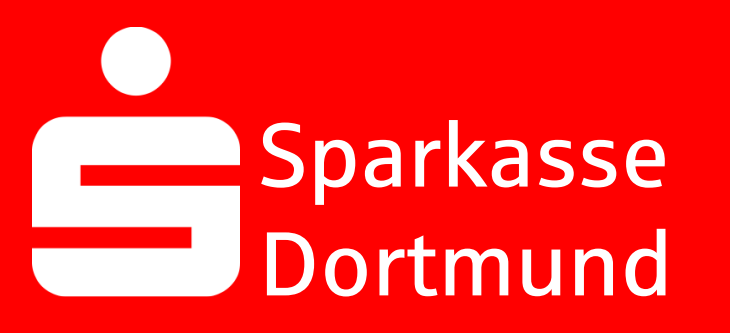

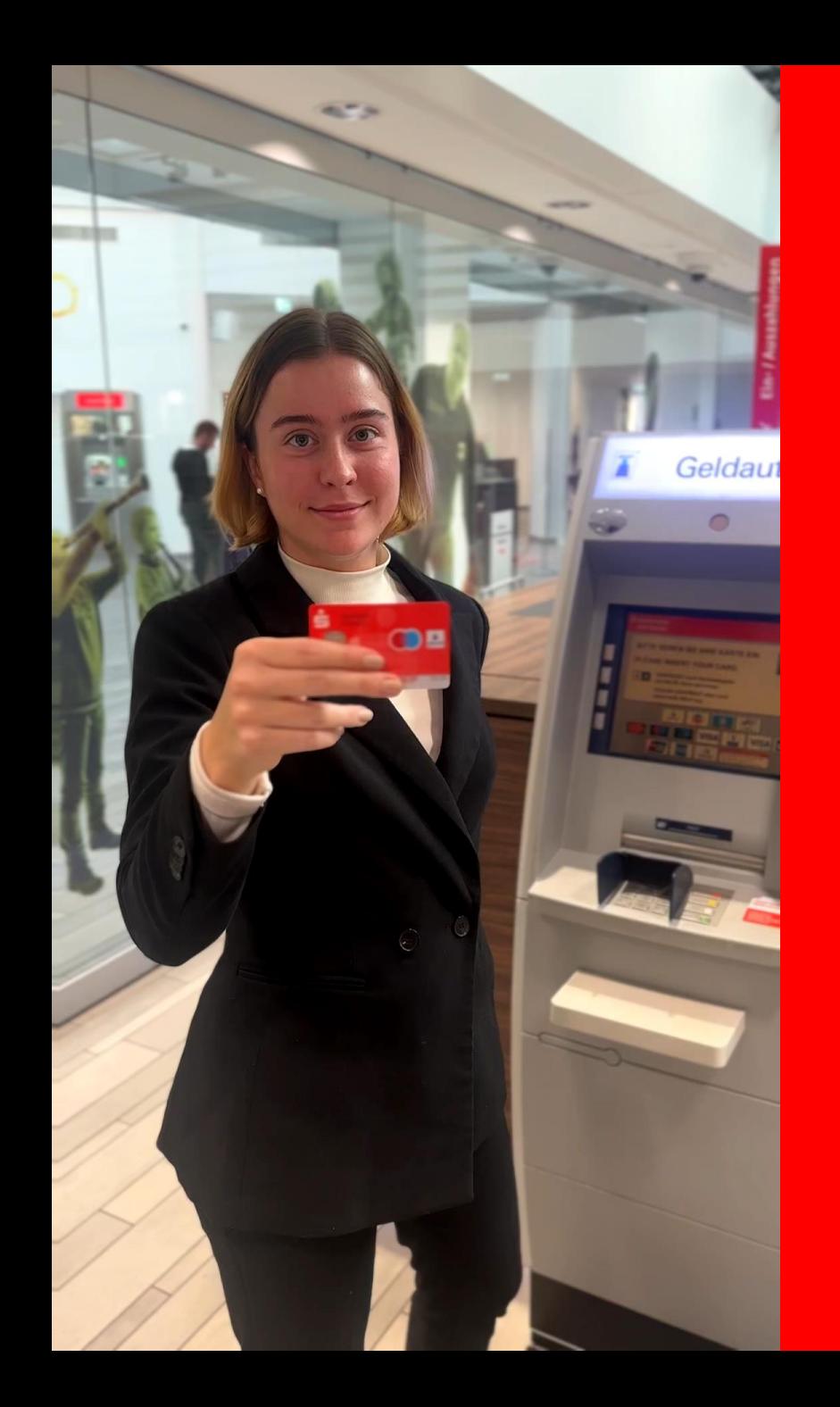

#### 1. Insert the *Sparkassen-Card*  into the ATM

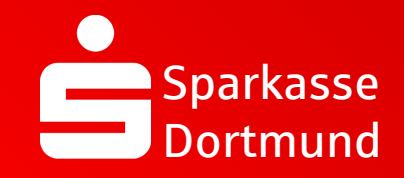

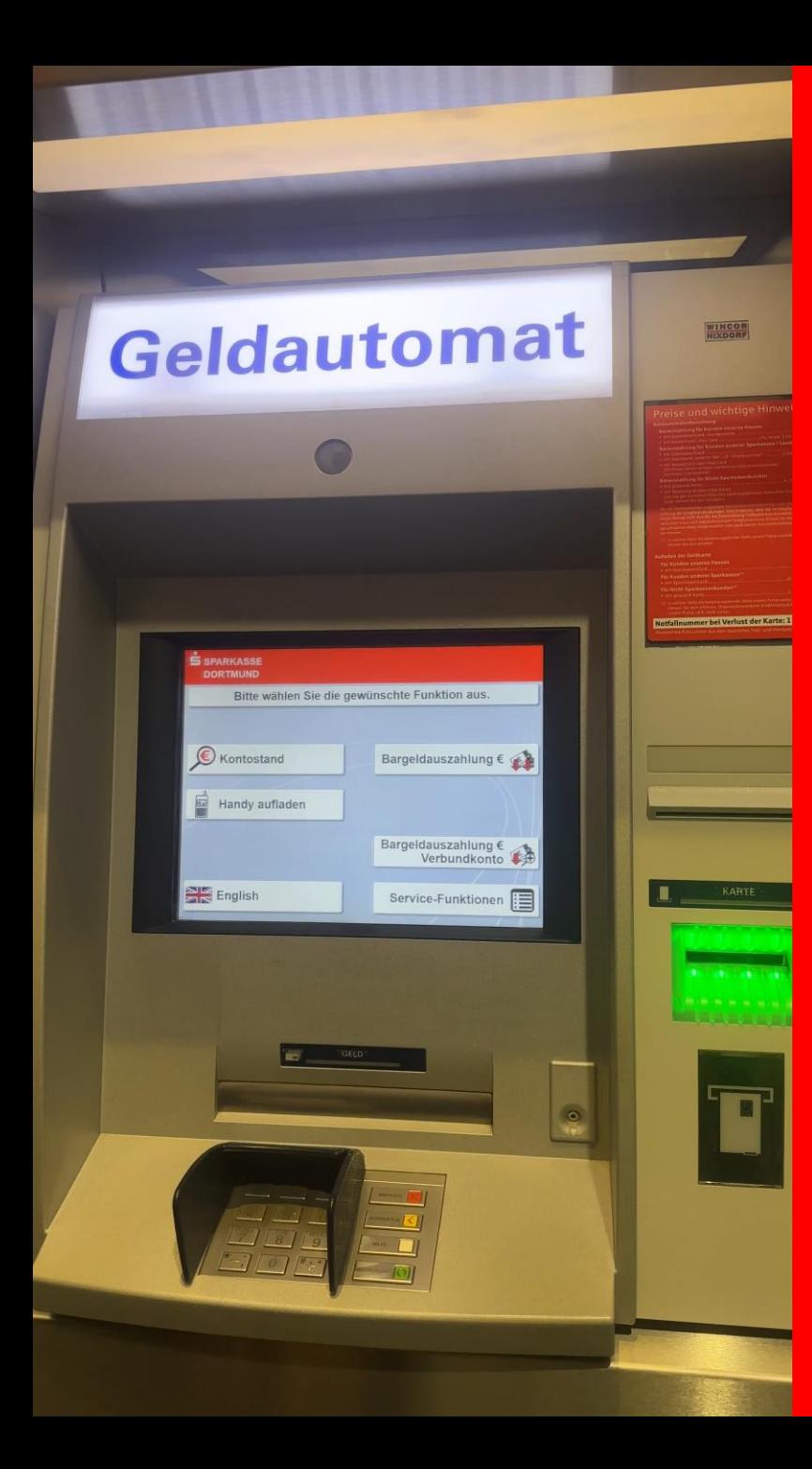

### 2. Select *English*

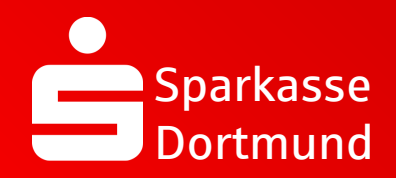

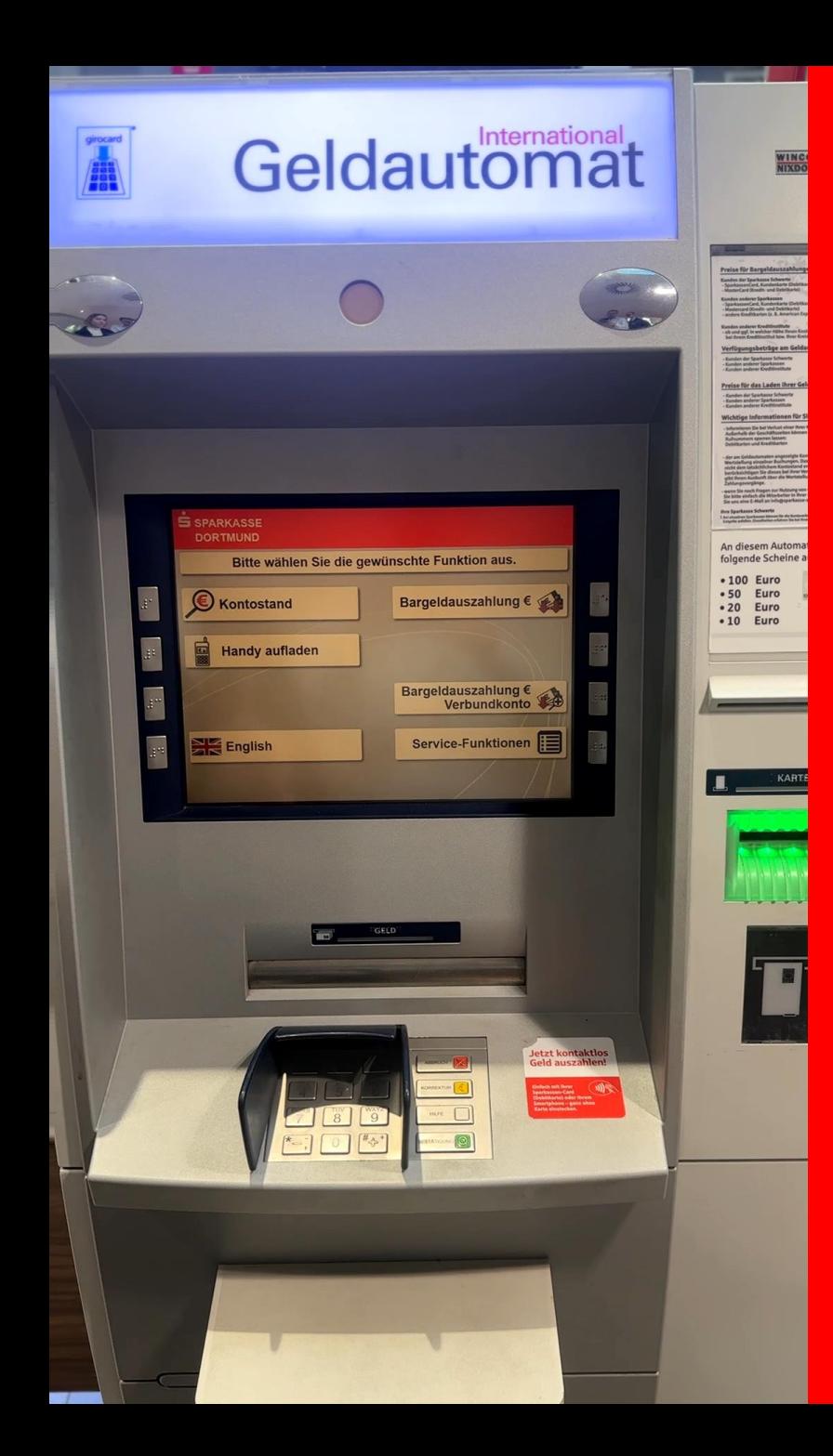

#### 3. Select *service functions*

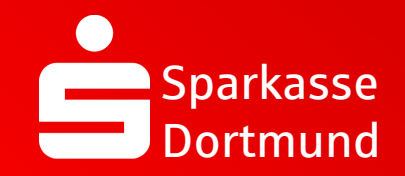

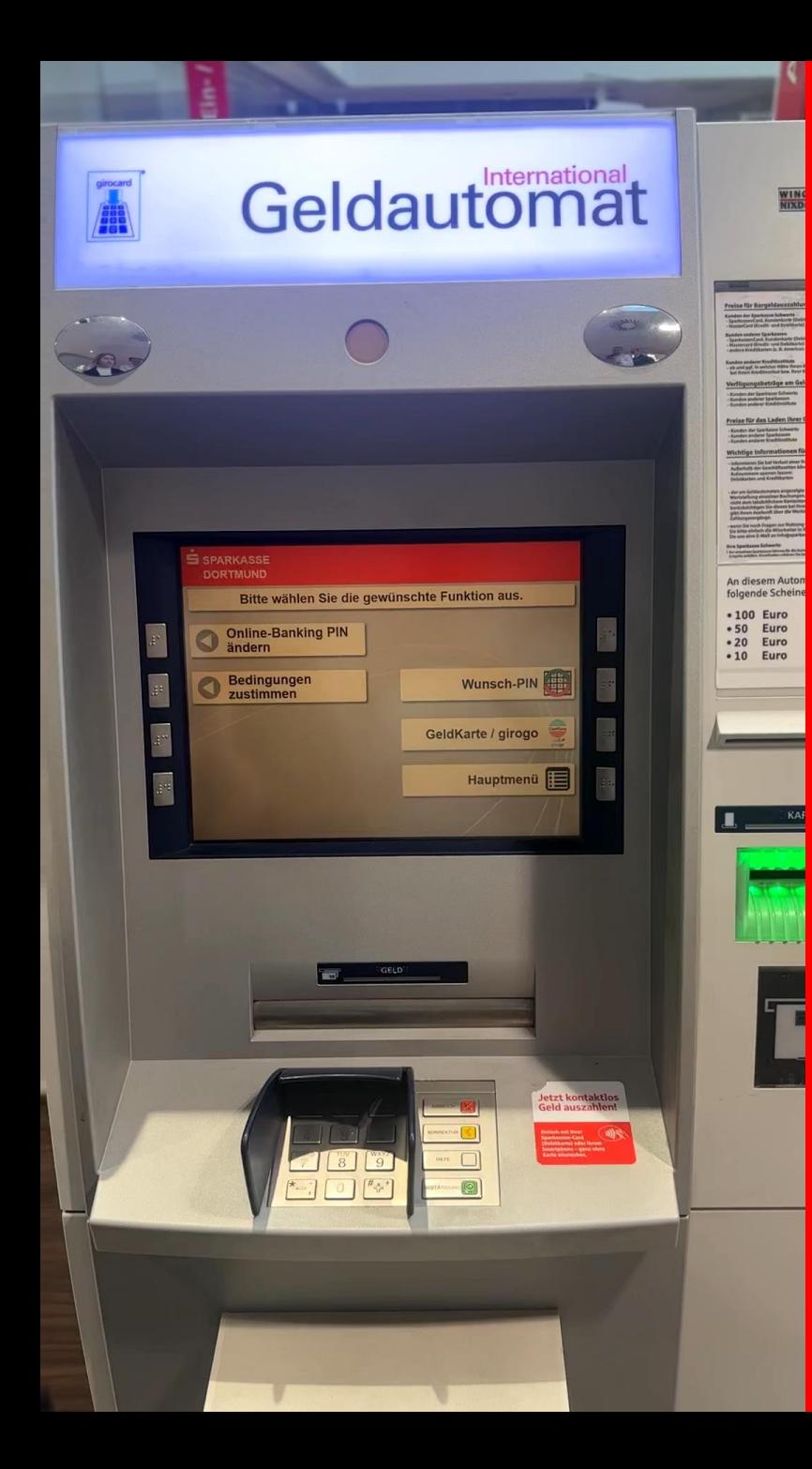

### 4. Select *Change online banking PIN*

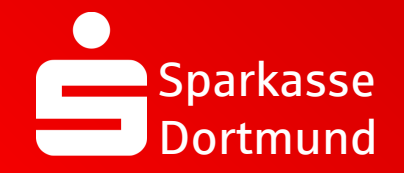

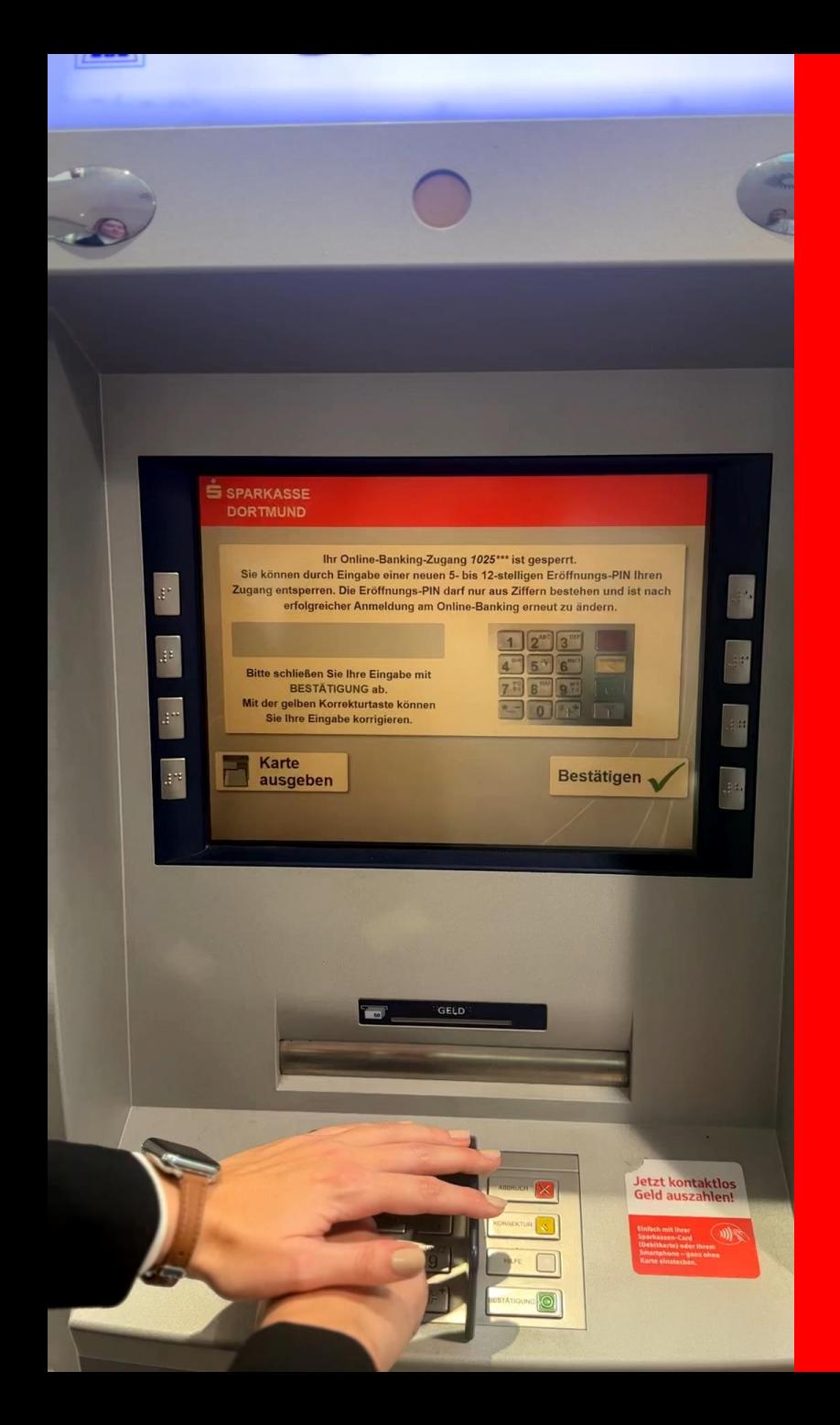

#### 5. Enter a new personal *start PIN*

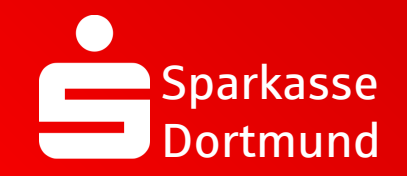

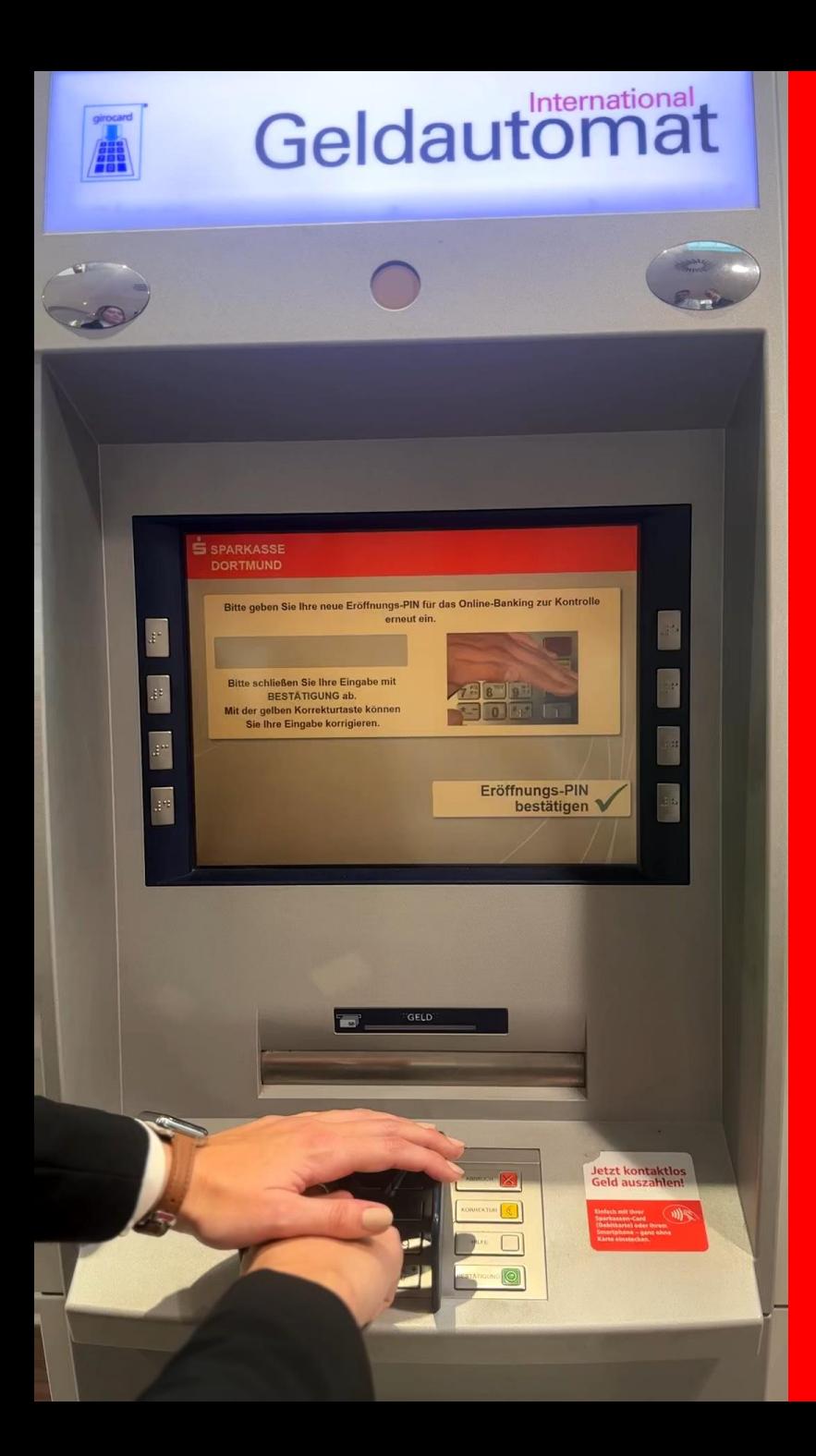

6. Reenter *personal PIN*  and press *confirm opening PIN*

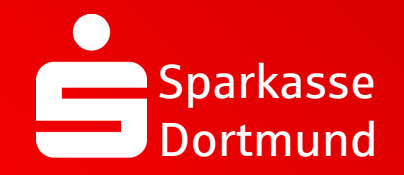

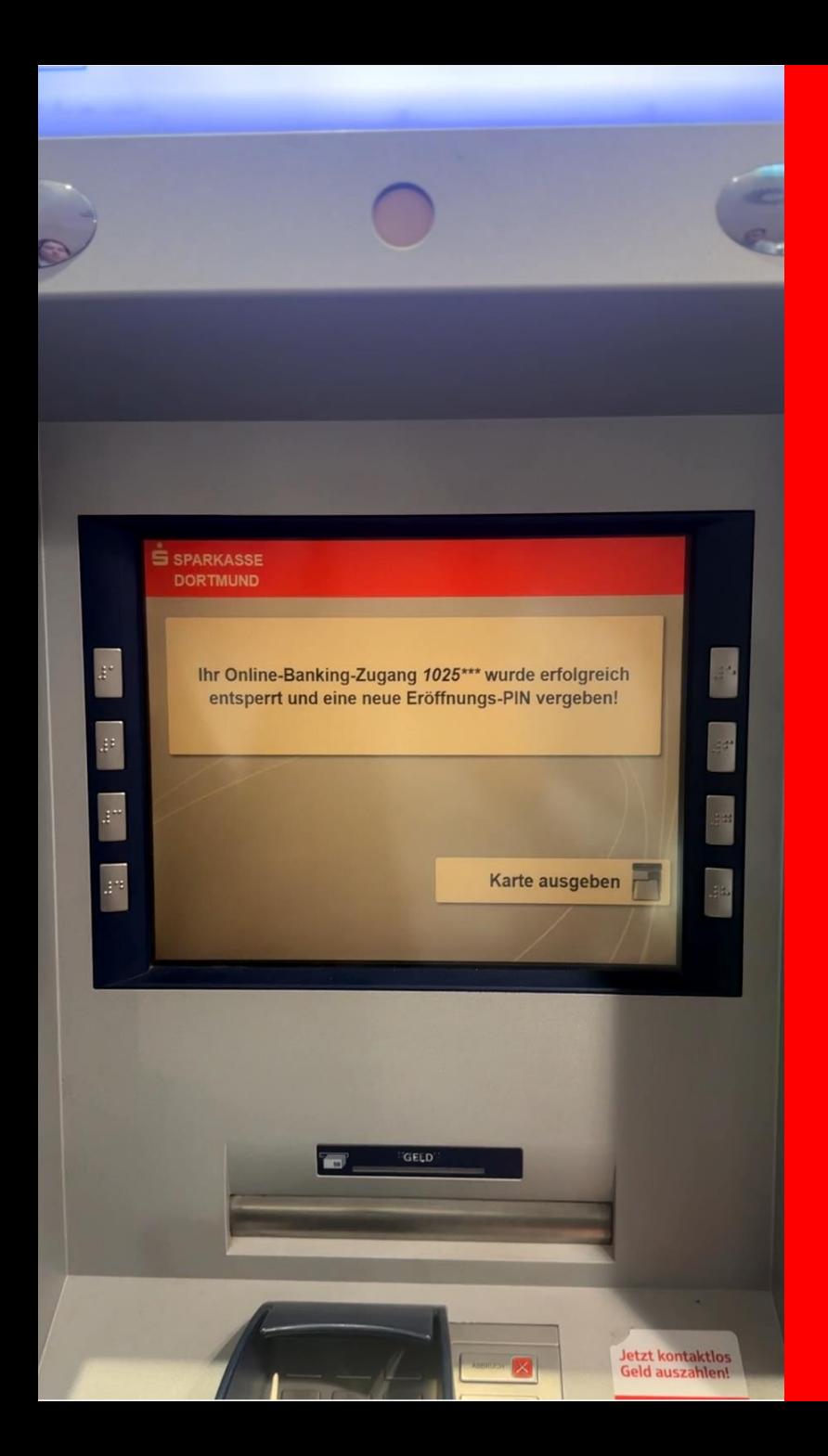

7. *Eject card*

### *DONE*

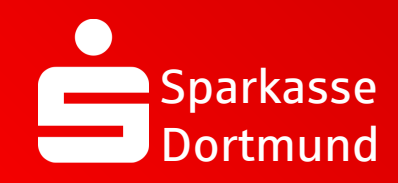

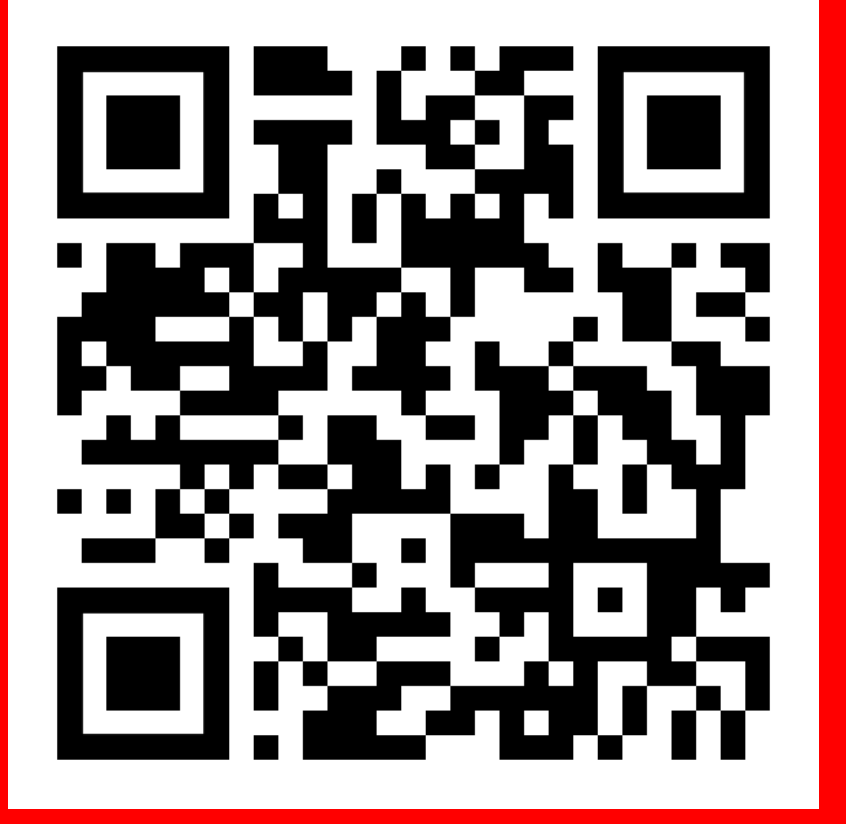

Scan QR code and watch video again.

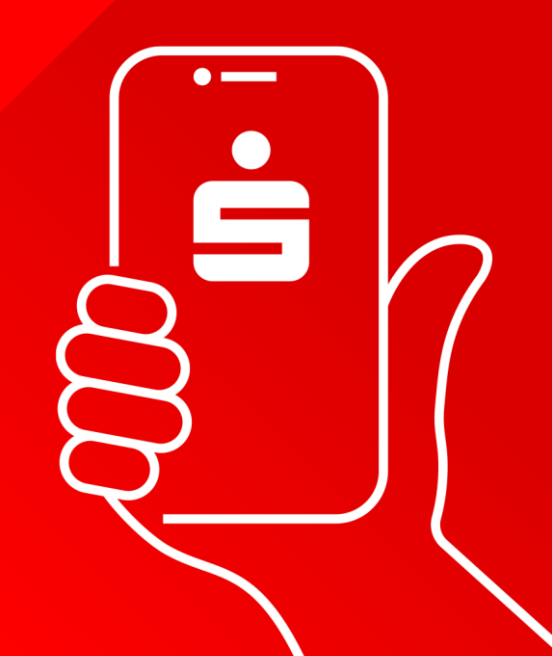